## **DUM č. 10 v sadě**

# **6. Fj-4 Francouzská terminologie ve fyzice a v chemii**

Autor: Vojtěch Beneš

Datum: 01.06.2014

Ročník: 3AF

Anotace DUMu: Dokument podává pokročilejší slovní zásobu spojenou s popisem a používáním dvou elektronických měřicích přístrojů: nízkofrekvenčního zdroje napětí a osciloskopu. Dokument rozvíjí současně jazykové i fyzikálně-technické dovednosti.

Materiály jsou určeny pro bezplatné používání pro potřeby výuky a vzdělávání na všech typech škol a školských zařízení. Jakékoliv další využití podléhá autorskému zákonu.

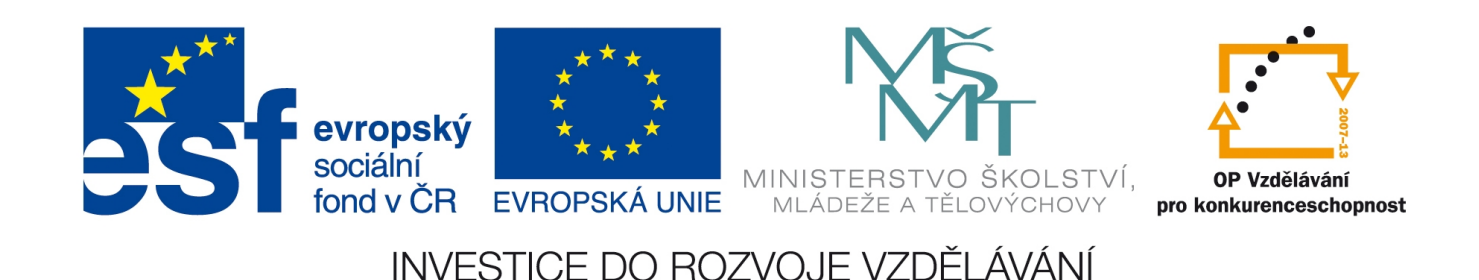

### **Metodické pokyny**

Dokument podává pokročilejší slovní zásobu spojenou s popisem a používáním dvou elektronických měřicích přístrojů: nízkofrekvenčního zdroje napětí a osciloskopu. Dokument rozvíjí současně jazykové i fyzikálně-technické dovednosti.

Určeno pro 3. ročník bilingvního česko-francouzského studia.

Aktivita by měla být zařazena v kapitole Elektrické napětí po probrání definice napětí a jeho vlastností a po aktivitě věnované procvičování francouzských názvů elektronických součástek. Vhodné je použít dokument v rámci fyzikálních cvičení k seznámení žáků s uvedenými měřicími přístroji, přičemž cvičení mohou pokračovat jednoduchými manipulacemi s těmito přístroji (není obsahem tohoto dokumentu). Vyučující prochází společně se žáky tento dokument, ukazuje součásti na reálných přístrojích, žáci si zaznamenávají české ekvivalenty.

Požadované předchozí znalosti žáků: základní fyzikální terminologie z elektřiny, pochopení pojmu elektrický proud a elektrické napětí.

## **Le générateur basse fréquence et l'oscilloscope**

**Le générateur basse fréquence** = GBF [nízkofrekvenční zdroj napětí]

symbole GBF

Le GBF est un générateur de tension

**continue**  $[=$  stejnosměrné napětí $]-$  connexions  $\setminus$  p. ex. pour obtenir une tension constante de 15 V, on branche + sur +15V et – sur 0V

**variable** [= proměnlivé] – connexions : Masse [= nulovaní vodič,  $mulák''$ ] – reliée au potentiel 0 V; Sortie – la tension de cette borne varie en fonction du temps. Le type de la tension est à régler par le commutateur Forme de la tension

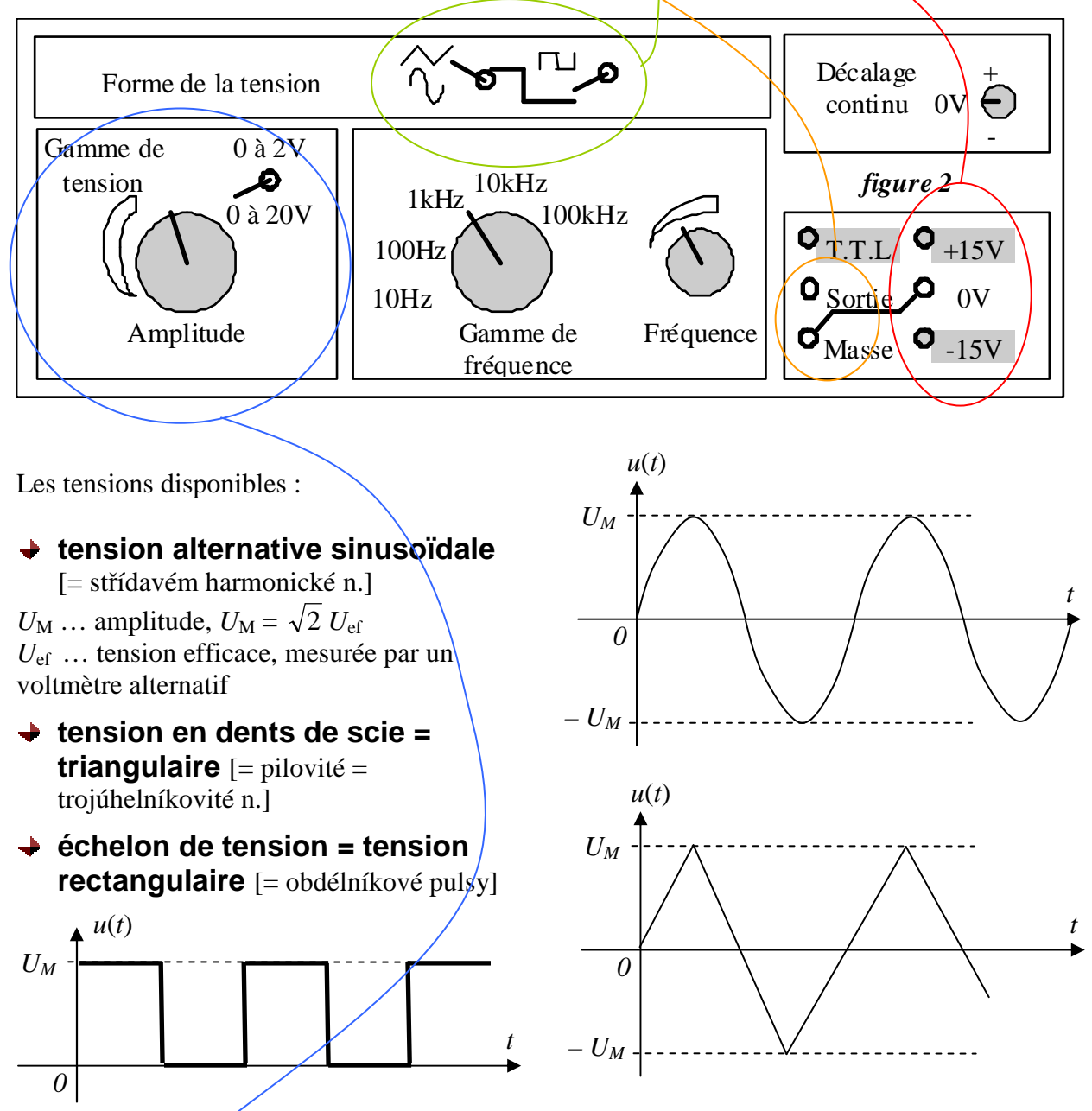

Pour régler **l'amplitude**, on utilise le commutateur Gamme de tension [= rozsah napětí], puis le bouton Amplitude pour un ajustement plus fin.

Le même principe pour régler **la fréquence**: choisissez d'abord la Gamme des fréquences, puis ajustez la fréquence par le bouton Fréquence. (*f* = 1/*T*)

### **L'oscilloscope**

est un appareil qui visualise des tensions, il permet de mesurer des tensions continues et surtout des tensions variables.

Oscilloscope bicourbe [= dvoukanálový] – stabilise et visualise simultanément deux tensions périodiques

Oscilloscope à mémoire – il est en plus capable d'enregistrer et visualiser un phénomène qui ne se répète pas

### **Description**

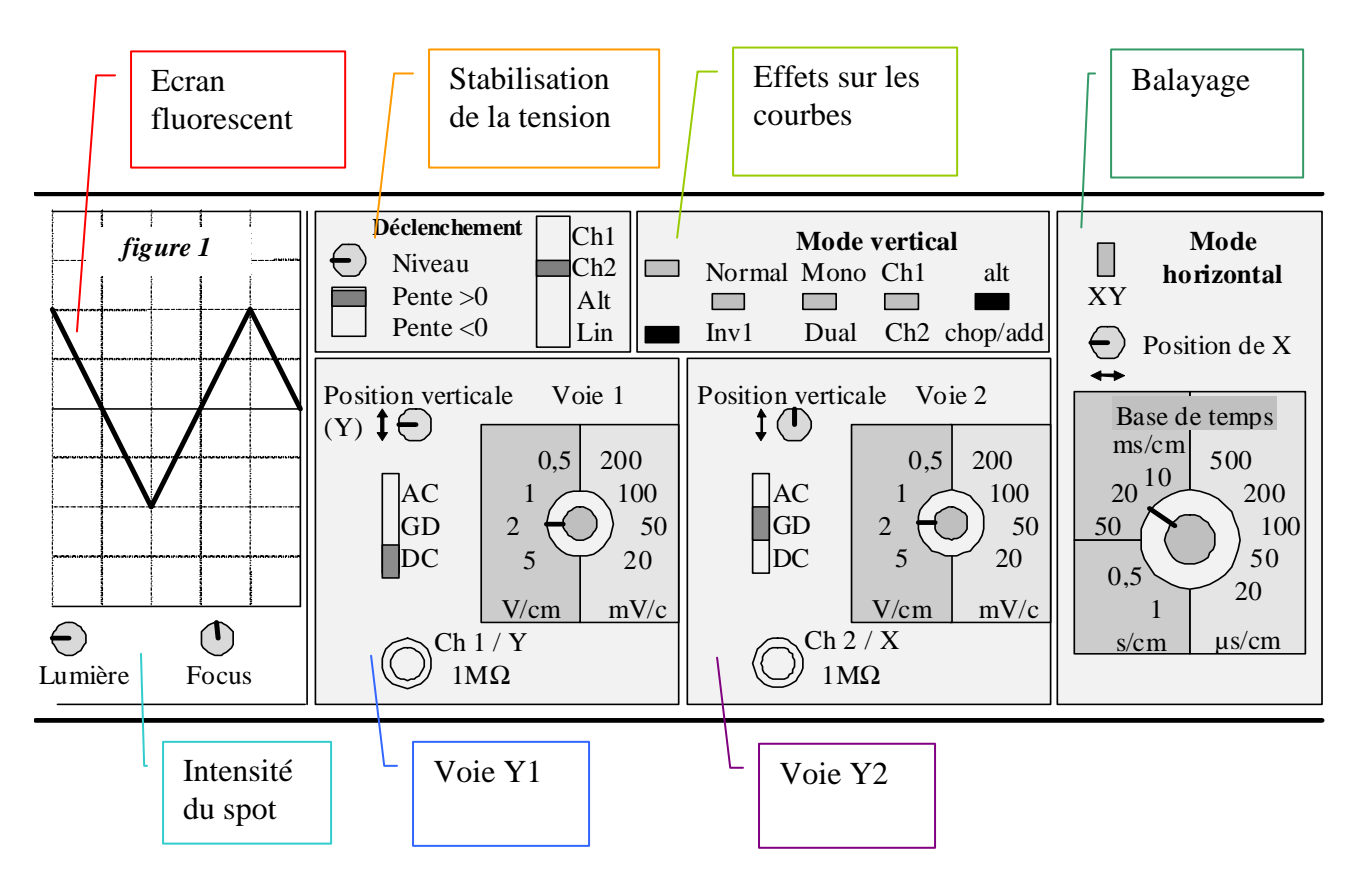

#### **Mise en marche**

- **→** Bouton Marche
- Bouton Lumière réglage de l'intensité du spot  $[=$  světelná stopa], quand elle est trop grande, vous aurez mal aux yeux
- Bouton Focus permet de focaliser le spot sur l'écran, il doit être le plus mince possible pour avoir la meilleure précision des résultats

#### **Connexion**

La tension est la différence de potentiel entre deux points. Pour observer une tension, vous avez donc besoin de deux fils.

Le 1<sup>er</sup> est relié à la masse de l'oscilloscope, symbole  $\overline{77}$ , borne noire ; ainsi, ce point du circuit a un potentiel de 0 V (par rapport à la Terre)

Le  $2^{nd}$  est relié à la voie Y1 [= kanál 1], symbole , borne rouge ; l'oscilloscope visualise la tension du point Y1 par rapport à la masse.

Pour observer deux tensions à la fois, on utilise aussi la voie Y2. La masse est commune à ces deux

tensions.

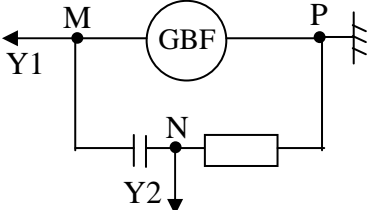

- Exemple : un oscilloscope connecté d'après le schéma ci-contre va visualiser
	- la tension sur le générateur en voie Y1,
- la tension sur le conducteur ohmique en voie Y2.

#### **Mode vertical**

Les interrupteurs permettent de choisir une/deux tension voulues. En appuyant sur

- « Inv1 », l'oscilloscope visualise la tension Y1 au lieu de + Y1
- $\blacktriangleright$  « Dual », l'oscilloscope visualise deux tensions au lieu d'une seule
- $\blacktriangleright \ll Ch2$  », l'oscilloscope visualise la tension sur la voie Y2 au lieu de la voie Y1

Quelquefois la fréquence de la tension mesurée est trop petite et la courbe clignote. Pour enlever ce clignotement, agissez sur « chop/add ».

#### **Voie 1** (pareil pour voie 2)

Les commandes permettent de changer les propriétés verticales de la courbe.

- $\bullet \bullet \bullet$  « GD » = ground, l'entrée de la voie 1 est déconnectée, l'oscilloscope visualise automatiquement la tension 0 V (le spot passe par le milieu de l'écran)
- $\bullet \bullet \bullet$  « AC » = alternative current, l'oscilloscope visualise la composante alternative de la tension (et filtre la composante continue)
- $\bullet \bullet \bullet \neg \bullet \neg \bullet$   $\bullet$  = direct current, l'oscilloscope visualise la tension connectée sur Y1 (= recommandé :-))
- $\cdot \cdot \cdot$  « Position verticale » ce bouton permet de décaler la courbe vers le haut ou vers le bas
- le bouton « **Sensibilité verticale** » ajuste la sensibilité de l'oscilloscope donnée en volt/division (1 division  $= 1$  cm sur l'écran).

Exemple : lorsque l'amplitude correspond à 2,6 divisions et la sensibilité verticale est de 50 mV/div, l'amplitude de la tension est de  $2,6*50$  mV = 0,13 V

#### **Mode horizontal = Balayage** [= časová základna]

le bouton « **Vitesse de balayage** » ajuste la vitesse de déplacement horizontal du spot de l'écran – donnée en seconde/division.

Exemple : lorsque deux maxima consécutifs d'une tension sont situés à 4,2 divisions l'un de l'autre et la vitesse de balayage est de 20 ms/div, la période de la tension vaut 4,2\*20 ms = 84 ms.

- le bouton « Position de  $X$  » permet de déplacer la courbe à gauche ou à droite
- l'interrupteur «  $XY$  » supprime le balayage (à ne pas faire :-))

#### **Déclenchement** [= synchronizace]

L'oscilloscope stabilise automatiquement la courbe sur l'écran. Normalement, vous n'aurez pas besoin de ces commandes. Si la courbe n'est pas stable, vous choisirez la tension qui est la plus grande et la plus stable (Ch1 ou Ch2), puis vous actionnerez légèrement sur le bouton « Niveau ». Ces boutons sont utilisés exceptionnellement et ne doivent pas servir à agrandir ou décaler la courbe.

 $AY1$